## Proceso de actualización de datos de los docentes

Seleccionar la(s) sede(s)

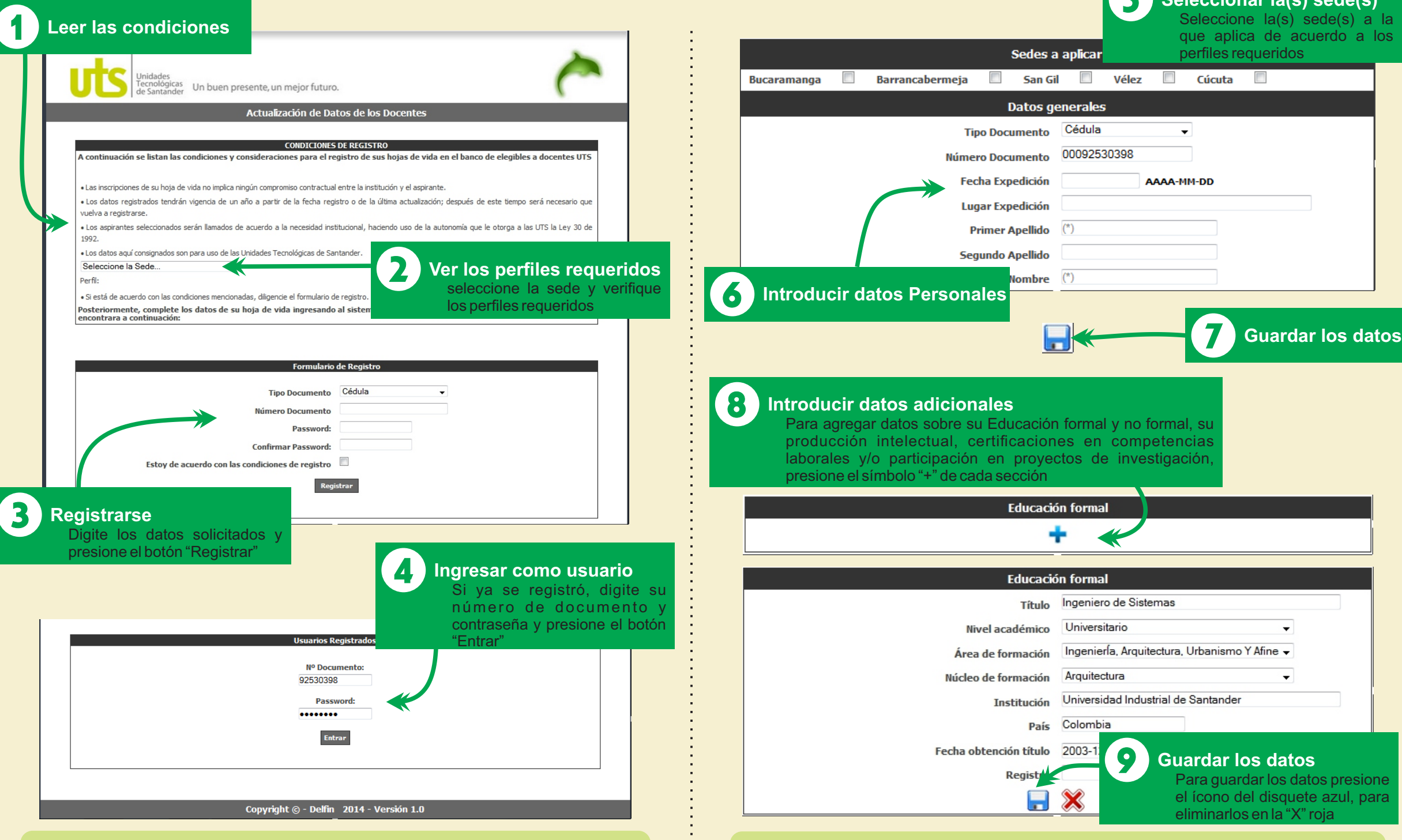

**Si ya está registrado, salte los pasos 1, 2 y 3**

**Puede guardar y continuar en otro momento, ingresando desde el paso 4**